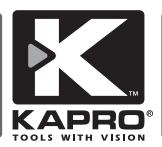

# **Prolaser® Vector**

### Model No. 873

#### Használati útmutató

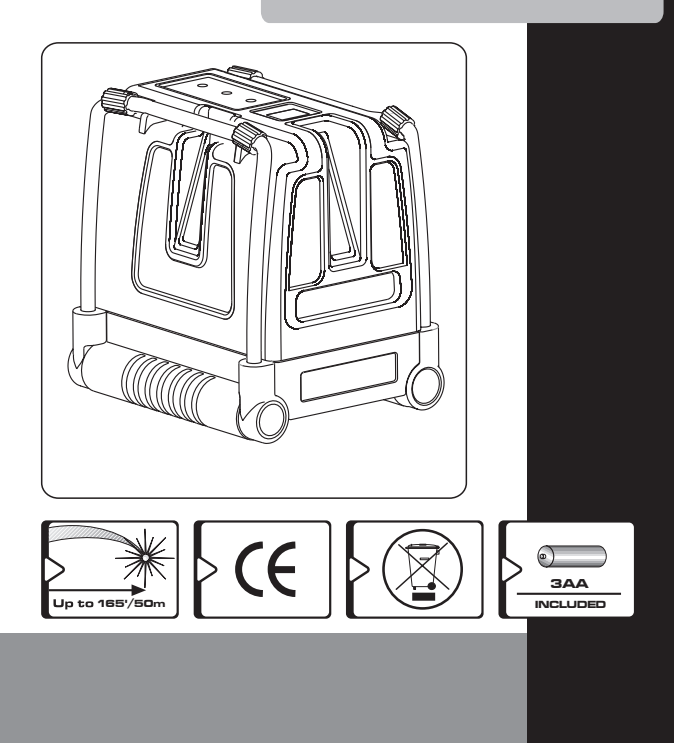

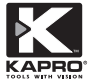

Köszönjük, hogy a Kapro 873 Prolaser® -t választotta. Ez a kézikönyv bemutatja, hogyan használja a lézert.

### **APPLICATIONS**

The 873 Prolaser® Vector piros diódákkal ellátott lézer. A lézer alkalmazható olyan professzionális és otthoni munkálatoknál, mint:

- Csempék, szekrények, bútorok, díszlécek helyének pontos beállítása
- Ajtók és ablakok, kerítések, lépcsők beállítása
- Mindennemű otthoni felhasználás, mint pl. polcok, képek,karnisok vízszintbe állítása.

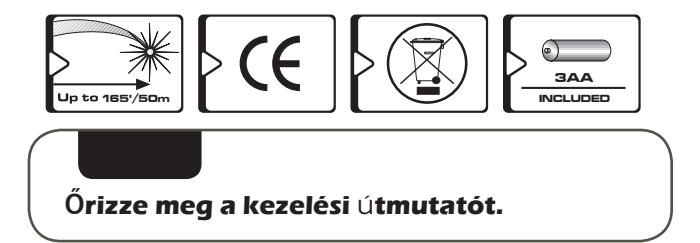

## **[TAR](http://www.tracker-software.com/product/pdf-xchange-editor)TALOM**

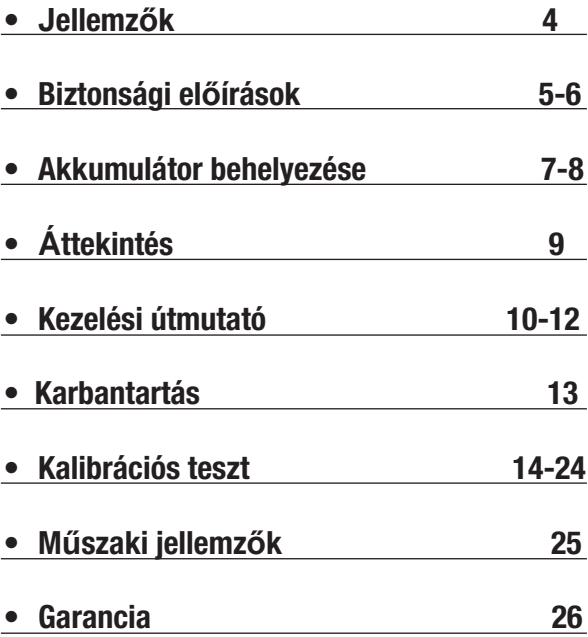

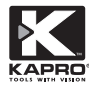

- 90 fokban egymást keresztező 2 vertikális és 1 horizontális lázersugár
- Lézer hatótávolság beltéren 30m, kültéren 50m pulse üzemmódban detektorral
- Kézi üzemmódban dőlészögben jelölés, mérés
- Több mérési pozícióban állítható és dönthető állítható erős, stabil lábak
- Önszintező mechanizmus automata üzemmódban
- Sikertelen pozícionálás esetén villogó fény és hangjelzés
- 1/4" három lábú állványcsatlakozás
- Ütésálló gumírozott burkolat
- Kompakt méret–jól illeszkedik a szerszámosládába

**A készülék olyan finom apró és érzékeny alkatrészeket tartalmaz, melyek ütés, leesés hatására megsérülhetnek, mely a lézer nem megfelelő működéséhez vezethet.**

# **[BI](http://www.tracker-software.com/product/pdf-xchange-editor)ZTONSÁGI EL**Ő**ÍRÁSOK**

# **FIGYELEM**

#### **Ez a termék veszélyes sugarat bocsát ki. II. osztályú lézersugár EN 60825 -1**

Súlyos szemkárosodást okozhat, ha egyenesen a lézersugárba tekintünk vagy más szemébe irányítjuk.

- Védőszemüveg használata ajánlott.
- A lézert ne irányítsa mások szemébe.
- Gyermekek jelenlétében ne használja és ne engedje a gyermeknek a lézer használatát.

• Ne nézzen bele a lézersugárba más optikailag nagyító eszköz segítségével, mint pl. nagyító vagy távcső, mert súlyos szemkárosodást okozhat.

**FIGYELEM:** A termék a forrasztóanyagban olmot tartalmaz és az elektromos alkatrészek vegyi anyagokat tartalmaznak, mely közismert, hogy rákot, gyermek születési rendellenességet, reproduktív károkat okozhat. (California Health & Safety Code Section 25249.6- Proposition 65)

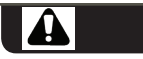

**A piros szemüveg célja a lézersugár láthatóságának fokozása, nem védi a szemet a káros sugaraktól!**

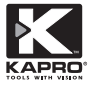

- Ne távolítsa el a figyelmeztető címkéket a készülékről.
- Ne szedje szét a lézert, a lézersugár súlyos szemkárosodást okoz.
- Ne dobja le a lézert.
- Ne használjon oldószereket a lézer tisztításához.
- Ne használja -10 ° C alatti vagy 45 ° C feletti hőmérsékleten.
- Ne használja a lézert robbanásveszélyes környezetben, például gyúlékony folyadékok, gázok vagy szikrák közlében mert a készülék kigyulladhat.
- Ha nem használja a készüléket, áramtalanítsa és, kapcsolja ki a lézersugarat és helyezze a lézert a táskába.
- Szállítás előtt győződjön meg róla, hogy a zárókapcsoló be van kapcsolva.

**Ha a készülék zár mechanizmusát nem aktiválja használaton kívül, akkor szállítás során belső mechanikai sérülés keletkezhet.**

## **[AKK](http://www.tracker-software.com/product/pdf-xchange-editor)UMULÁTOR BEHELYEZÉSE**

1. Nyomja le a reteszt és vegye le az akkumulátorfedelet.

2. Helyezzen be 3db új aznos márkájú AA elemet az elemtartó belsejébe.

3. Tegye vissza az akkumulátor fedelét.

**E**

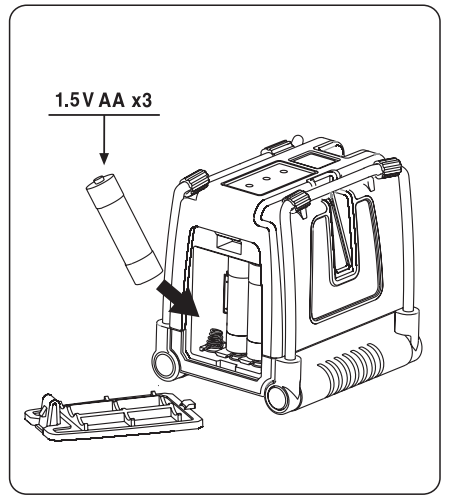

**Ha a lézer készüléket hosszabb ideig nem használja, távolítsa el az elemeket az elemtartóból. Ez megakadályozza az elemek szivárgását és korrózióját.**

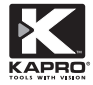

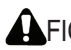

 FIGYELEM: Az elemek rongálódhatnak, szivároghatnak vagy robbanhatnak és sérülést vagy tüzet okozhatnak.

- 1. Ne rövidítse le az akkumulátor csatlakozóit.
- 2. Ne töltse az alkáli elemeket.
- 3. Ne keverje össze a régi és az új elemeket.
- 4. Ne dobja az elemeket háztartási hulladékgyűjtőbe.
- 5. Ne dobja tűzbe az elemeket.
- 6. A hibás vagy elhasznált akkumulátorokat a lokális előírások szerint kell elhelyezni.
- 7. Tartsa távol az elemeket a gyermekektől.

## **[Á](http://www.tracker-software.com/product/pdf-xchange-editor)TTEKINTÉS**

- **1. On/Off kapcsoló**
- **2. Metál lábak**
- **3. Stabilizáló gumi talpak**

### **4. Kezelő felület**

- a. Kézi üzemmód d. kézi üzmmód LED kijelző
- b. Sugár kiválasztó e. lézersugár LED kijelző
- c. Pulse Mód f. Pulse Mód LED kijelző
- **5. Vízszintes ablak**
- **6. Elülső függőleges ablak**
- **7. Oldalirányú vízszintes ablak**
- **8. Akkumulátor fedele**
- **9. ¼" állvány csatlakozó**

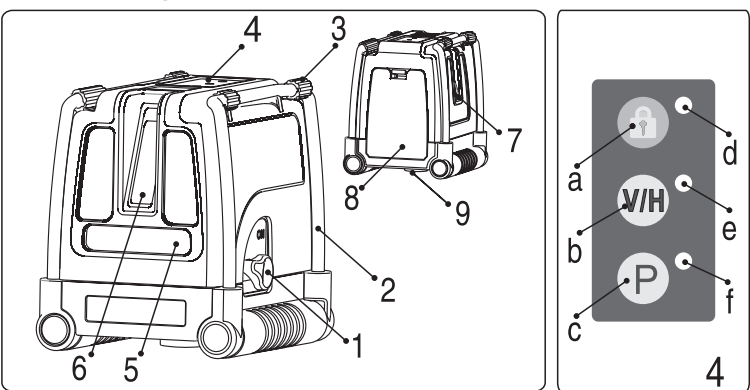

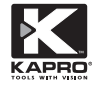

# **KEZELÉSI ÚTMUTATÓ**

### **Automata üzemmód (őnszintező):**

Automatikus üzemmódban a lézersugár önszintezést végez ± 5 ° eltéréssel és vízszintesen vagy függőlegesen, vagy mindhárom sugarat egyidejűleg beállítia.

1. Vegye ki a készüléket a tokjából és helyezze vibrációmentes stabil felületre vagy állványra.

2. Forgassa az #1-es kapcsolót óramutató járásával megegyező irányba **ON** állásba.

A készülék szembe kivetít egy függőleges és egy vízszintes sugarat, majd az oldalsó irányú függőleges szintet is beállítja. A **V/H** gomb mellett egy zöld LED lámpa viágít.

3.A lézersugarak szemközt kereszezik egymást.

- 4.A V/H gomb többszöri megnyomásával válassza ki a használni kívánt lézersugarat.
- 5.Hajtsa ki a lábakat adott magasságra (ábra #2), amely pozícióba használni szeretné a vízszintes sugarat.
- 6.Ha a lézerszint ± 5°-on túl esik, akkor aktiválódik az automatikus üzemmód, melyet a lézersugarak villogása és hangjelzése kísér. Ebben az esetben helyezze a lézert egy egyenletesebb felületre.
- 7. Helyváltoztatás előtt a lézert kapcsolja OFF állásba (ábra#1) hogy megvédje a lehetséges sérülésektől.

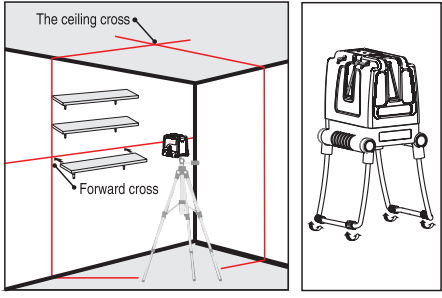

### **Kézi üzemmód:**

Kézi üzemmódban a 873-as önbeállító mechanizmus le van tiltva így a lézervonalak bármilyen kívánt szögben beállíthatók.

- 1. Nyomja meg a Manual gombot <sup>(a)</sup>. A lézer kivetíti a keresztvonalat. A V / H nyomógomb zöld LED-je világít
- 2. A**V/H** nyomógomb segítségével válassza ki a használni kívánt lézersugarat.
- 3. A magasság és dőlésszög beállításához használja az összecsukható lábakat.
- 4. Ha ki szeretné kapcsolni a kézi üzemmódot, nyomja meg újra a manual gombot.
- **11** 5. Ha Manuális üzemmódban forgatja el az 1# kapcsolót OFF-ról ON-ra azzal kikapcsolja a Kézi üzemmódot és a LED világít a nyomógomb közelében. Az automatikus önszintezés akkor aktiválódik, ha a lézerszint az önbeállítási tartományon belül van.

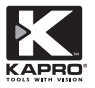

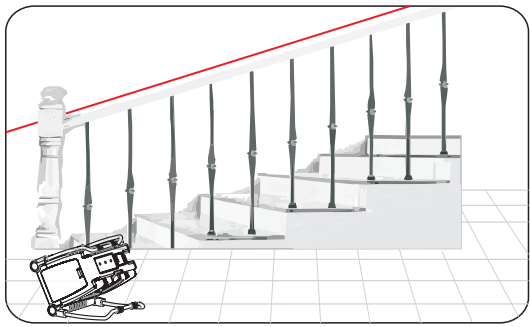

**Használat kültéren Pulse üzzemmódban detektorral :**

Kültéren napsugárzás vagy erős fény esetén , illetve beltéren 50 méteres távolságban használja a PULSE módot deketrorral.Amikor a pulse mód aktiválódik, a lézersugarak nagyon magas frekvencián villognak(Emberi szemnek láthatatlan)ez lehetővé tezsi az érzékelőnek a sugarak észlelését.

- 1. A pulse mód manuális és automatikus módban is használható.
- 2. A Pulse mód aktiválásához, nyomja meg a **P** gombot, a zöld LED a **P** gomb mellett világít.
- 3. Amikor a pulse mód be van kapcsolva, a lézersugarak láthatóságának erőssége halványodik.
- 4. A Pulse mód kikapcsolásáhot újra nyomja meg a **P** gombot a zöld LED jelzés elalszik.

## **KARBANTARTÁS**

A mérés pontosságának megőrzése érdekében ellenőrizze a lézerszint pontosságát a helyszíni kalibrációs teszt szerint.

- Cserélje ki az elemeket, ha a lézersugarak elhalványulnak.
- A lencséket és a lézer testet puha ronggyal törölje át. Ne használjon oldószereket.
- Bár a lézer bizonyos fokig ellenáll a pornak és szennyeződésnek ne tárolja poros helyen, mert károsodhatnak a belső alkatrészek.
- Ha a lézert víz éri, törölje szárazra mielőtt visszahelyezi a hordtáskába, különben rozsásodhat vagy károsodhat a készülék.
- Ha hosszabb ideig nem használja a készüléket,vegye ki az elemet a korrodálódás elkerülése végett.

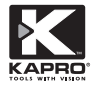

### **Kalibrálási teszt**

A lézer gyárilag kalibrált. A Kapro javasolja, hogy a felhasználó rendszeresen ellenőrizze a lézer pontosságát, illetve ha a lézer leesik vagy hibásan működik

- 1. Ellenőrizze a víztisztes sugár magasságát..
- 2. Ellenőrizze a vízszintes sugár pontosságát
- 3. Ellenőrizze a függőleges sugár pontosságát
- 4. Ellenőrizze a két függőleges sugár közti merőleges irányt.

#### **1. A vízszintes sugár magasságának ellenőrzése (felfelé és lefelé irányuló eltérés)**

- 1) Helyezze a lézert állványra vagy sík felületre **A** és **B** fal közé , körülbelül 5 meters távolságra.
- 2) A lézert helyezze kb.0.5 méterre az **A** faltól.
- 3) Kabcsolja be a lézer és vetítse ki a vízszintes és függőleges lézersugarat az **A** falra.
- 4) Jelölje **a1**-el a kerszetmetszeti pontot (lásd ábra # 1).

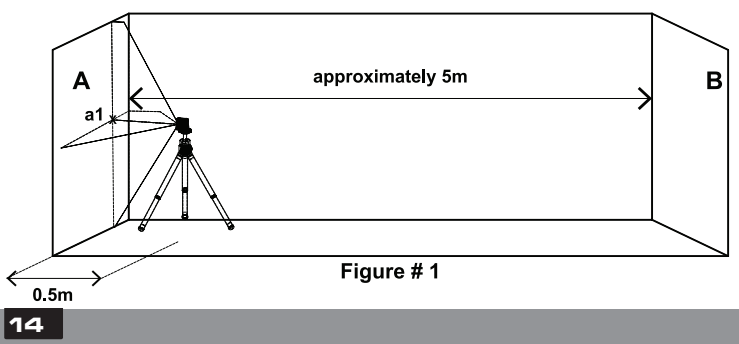

5) Fordítsa el a lézert 180°-kal **B** fal felé, jelölje a keresztmetszetet **b1-el.** (lásd ábra 2).

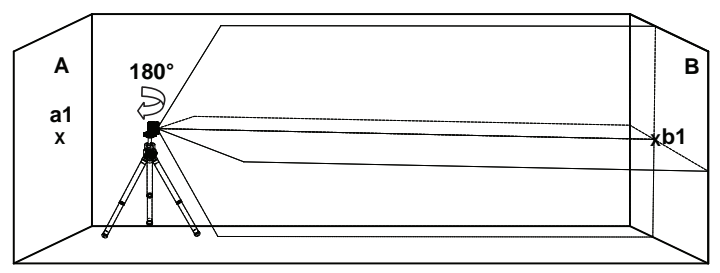

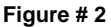

- 6) Helyezze a lézert B fal felé, körülbelül 0,5méter távolságra B faltól.
- 7) **Jelölje a B falon a keresztmetszetet b2-vel** (lásd ábra 3).

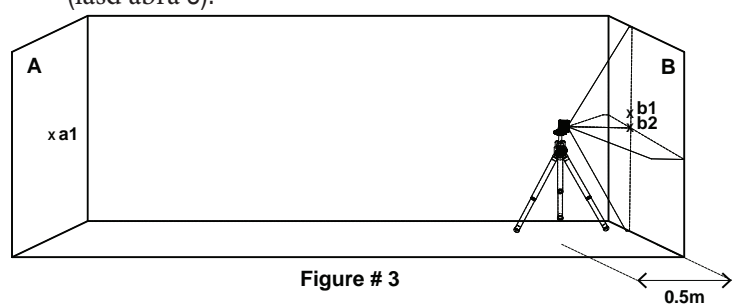

**15**

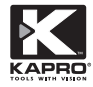

8) Fordítsa el a lézert 180fokkal az A fel felé és jelölje a keresztpontot **a2** -vel(lásd ábra 4).

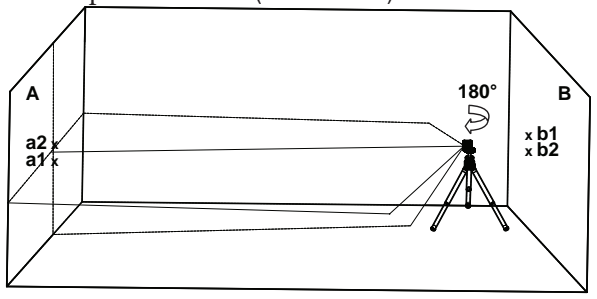

9) Mérje meg a távolságot: **Figure # 4**

> Δa= |**a2**-**a1**| Δb= |**b1**-**b2**|

10) Δa – Δbkülönbsége nem lehet több, mint 2 mm, ellentkező esetben a lézert szakszervízbe kell vinni.

### **2. Ellenőrizze a vízszintes sugár pontosságát Oldalirányú dőlészög)**

- 1) Helyezze a lézert állványra vagy sík felületre körülbelül 1.5 meter távolságra egy 5m széles faltól.
- 2) Kapcsolaj be a lézert és vetítse ki a függőleges és vízszintes lézersugarat.

3) Jelölje a fal közepén **a1** ponttal a vízszintes lézersugár szélét (lásd ábra 5).

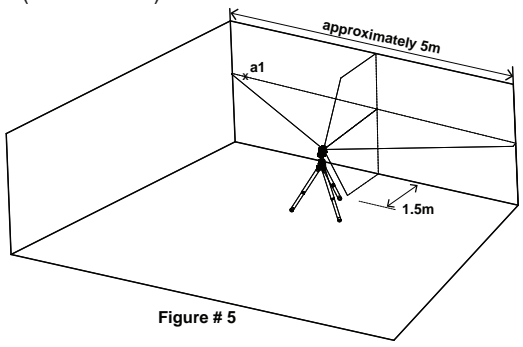

4) Óramutató járásával ellentétesen forgassa a lézert addig, míg a vízszintes sugár jobb széle el nem éri **a1pontot**,

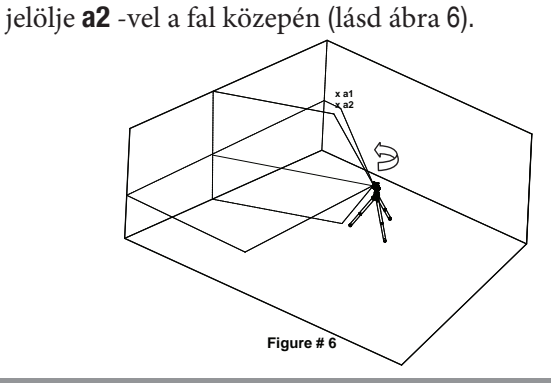

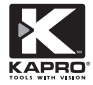

5) Távolság a1 és a2 között nem lehet több, mint 1 mm, ellentkező esetben a lézert szakszervízbe kell vinni.

#### **3. Ellenőrizze a függőleges sugár pontosságát.**

- 1) Függesszen fel egy kb. 4m-es függőónt a fal mentén.
- 2) Miután az ón beállt, jelölje meg az **a1** pontot a falon közvetlen az ón mögött (lásd ábra 7).

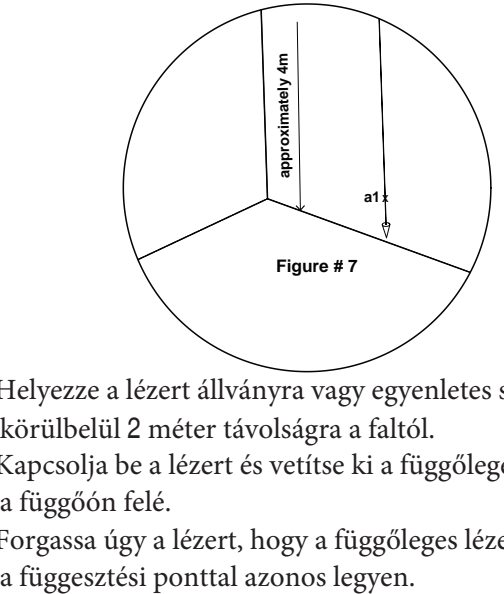

- 3) Helyezze a lézert állványra vagy egyenletes sík felületre körülbelül 2 méter távolságra a faltól.
- 4) Kapcsolja be a lézert és vetítse ki a függőleges sugarat a függőón felé.
- 5) Forgassa úgy a lézert, hogy a függőleges lézersugár

6) Jelölje a függőleges lézersugarat a falon a2 ponttal, az a1 pont magasságában. (lásd ábra 8)

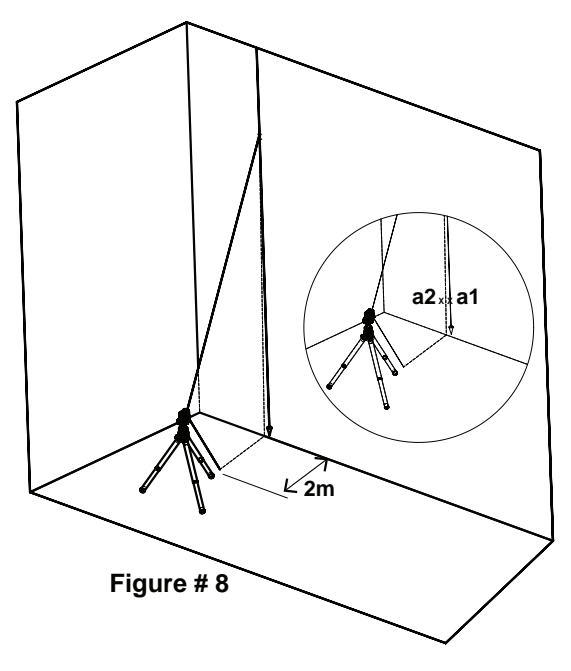

7) **a1** és **a2**, távolsága nem lehet több, mint 1mm, ellentkező esetben a lézert szakszervízbe kell vinni.

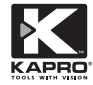

#### **4. [Ellenő](http://www.tracker-software.com/product/pdf-xchange-editor)rizze a 2 függőleges sugár 90º-os pontoss[ágát](http://www.tracker-software.com/product/pdf-xchange-editor)**

A teszt elvégzéséhez min.5x5 méteres 4 falú szobára lesz szükség.

- 1) Helyezze a lézert az asztalra vagy a földre a szoba közepén.
- 2) Kapcsolja be a lézert és nyomja meg a **V/H** gombot 4x egymás után, hogy az elülső és oldalirányú függőleges sugarat kivetítse. (lásd ábra 9).

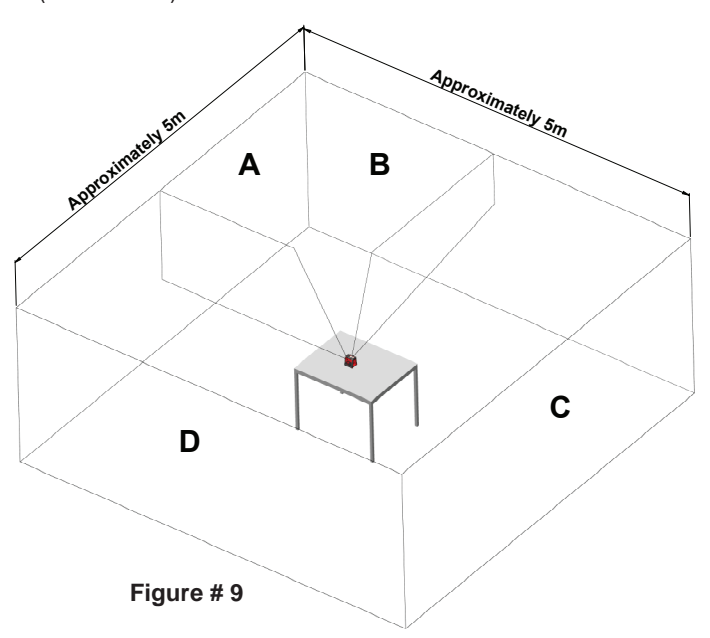

- 3) Jelölje meg az elülső függőleges sugár középpontját 2 helyen. a1 pont az asztalon a lézer közelében, és az a2 pont az A falon.
- 4) Jelölje meg az oldalsó függőleges sugár középpontját 2 helyen. b1 pont az asztalon a lézer közelében, és a b2 pont az B falon. (lásd ábra 10)

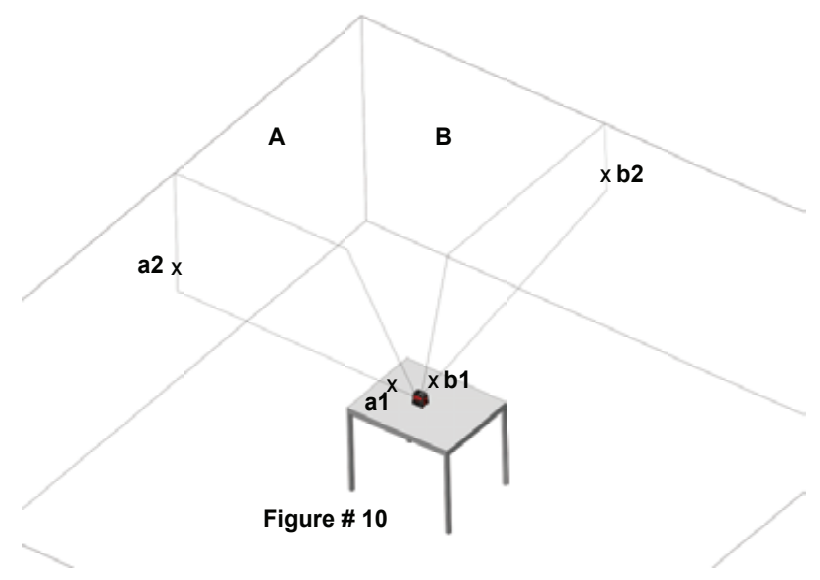

**21**

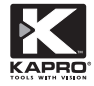

- 5) Forgassa el a lézert az óramutató járásával megegyező irányban úgy, hogy az elülső lézersugár áthaladjon az asztalon lévő b1 jeleken, és a
- b2 a B falon.

Jelölje meg az oldalsó függőleges sugár középpontját 2 helyen.

c1 a lézer közelében és c2 a C falon. (lásd ábra 11)

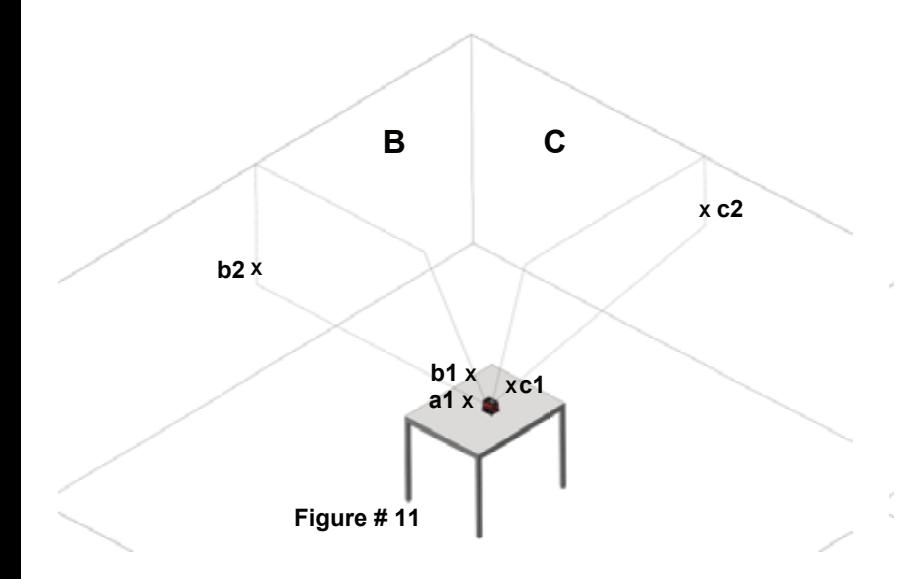

[Forga](http://www.tracker-software.com/product/pdf-xchange-editor)ssa el a lézert az óramutató járásával megegyez[ő irányban úgy,](http://www.tracker-software.com/product/pdf-xchange-editor) 

- 7) hogy az előre lézersugár áthaladjon az asztalon lévő c1 jelen, és c2 a C falon.
- 8) Jelölje meg az oldalsó függőleges sugár középpontját 2 helyen. **d1** a lézer közelében, és **d2** a **D.** falon(lásd ábra 12).

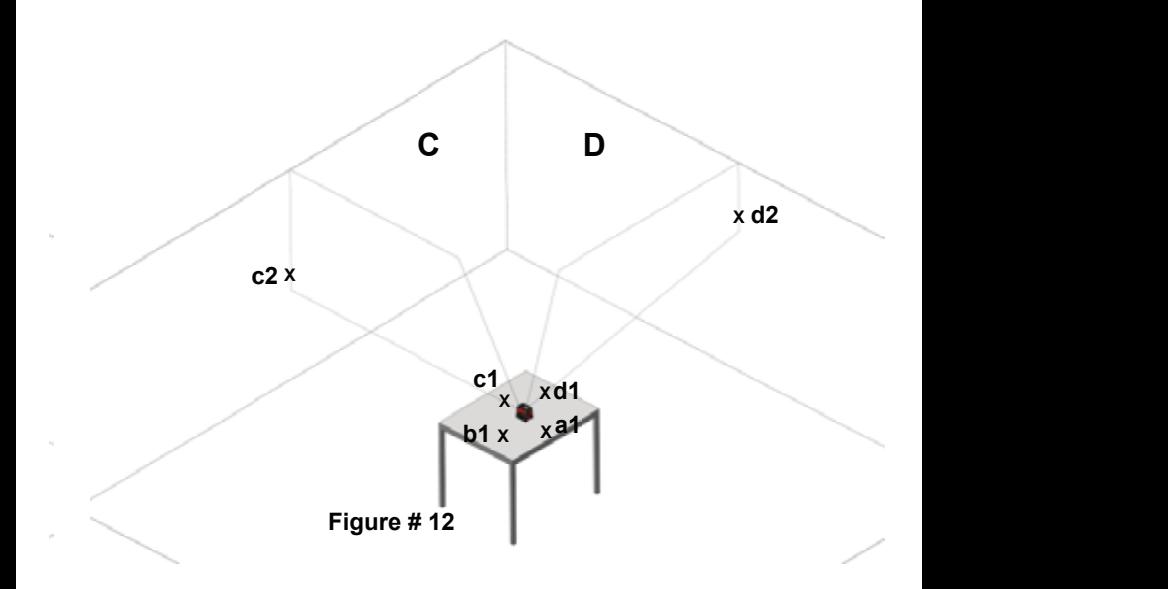

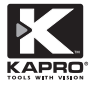

9) [Forga](http://www.tracker-software.com/product/pdf-xchange-editor)ssa el a lézert az óramutató járásával megegyező [irányban úgy,](http://www.tracker-software.com/product/pdf-xchange-editor) 

- hogy az előre lézersugár áthaladjon az asztalon lévő d1 jelen, és d2 a D falon.
- 10) Jelölje meg az oldalsó függőleges sugár középpontját 2 helyen. Jelölje meg az a3 pontot az a1 pont közelében, és az a4 pont az A falon az a2 pont közelében.(lásd ábra 13).

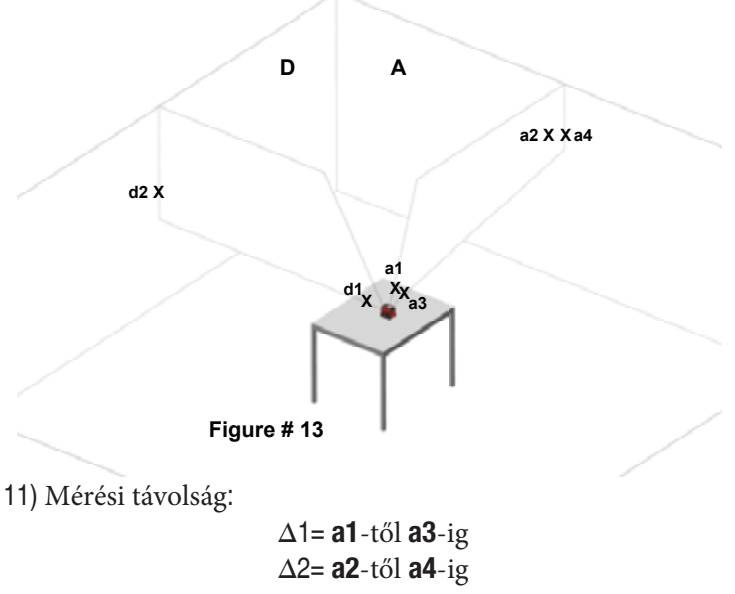

12)  $\Delta$ 2 –  $\Delta$ 1 nem lehet több, mint 3 mm, ellentkező esetben a lézert szakszervízbe kell vinni.

**24**

# [JELLE](http://www.tracker-software.com/product/pdf-xchange-editor)MZŐK

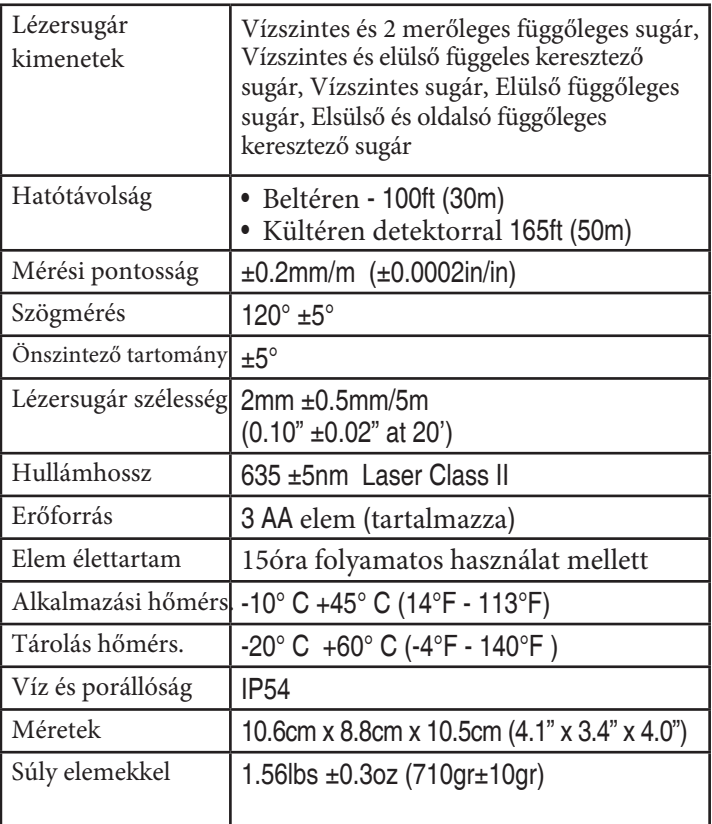

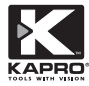

Ez a termék 2 év korlátozott garanciával rendelkezik az anyag- és kivitelezési hibákért vállalunk felelősséget. Nem garanciális az a termék, melyet helytelenül használtak, módosítottak vagy javítottak a Kapro jóváhagyása nélkül. Ha a vásárolt lézerrel probléma merül fel, kérjük, vigye vissza a terméket a vásárlás helyére a vásárlást igazoló blokkal együtt.

Model #873 Prolaser® Vector

A sorozatszámmal ellátott matrica az elemtartó belsejében található.